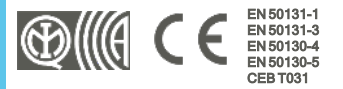

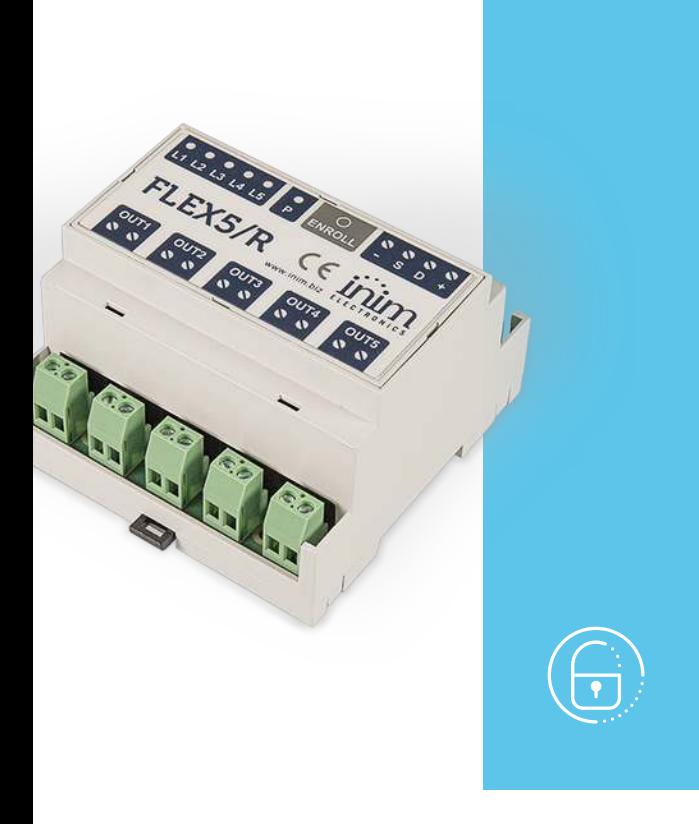

# Flex5/R

# Expansão 5 saídas de relé

Manual de instalação e programação

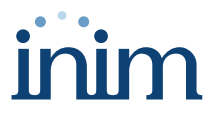

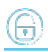

# **Tabela de conteúdos**

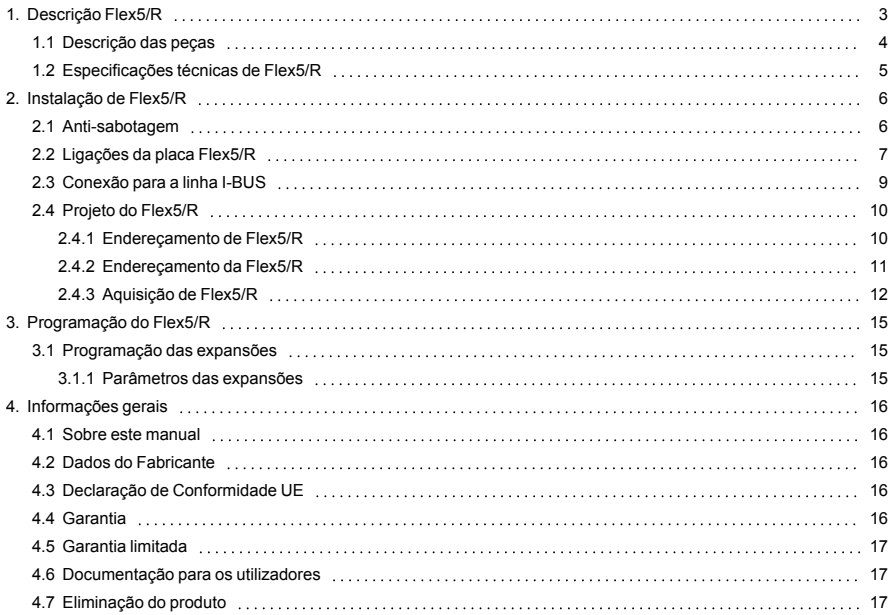

# <span id="page-2-0"></span>**1. Descrição Flex5/R**

Flex5/R é um periférico que fornece 5 terminais para controlar cargas tanto de corrente alternada como de contínua.

Cada terminal é configurável na central como saída de tipo relé, contacto limpo para dispositivos de corrente contínua ou alternada até um máximo de 10A.

#### Saídas relé

No caso de uso das saídas de relé com correntes em DC, é oportuno consultar os seguintes gráficos para o dimensionamento correto das cargas do sistema em base à corrente fornecida:

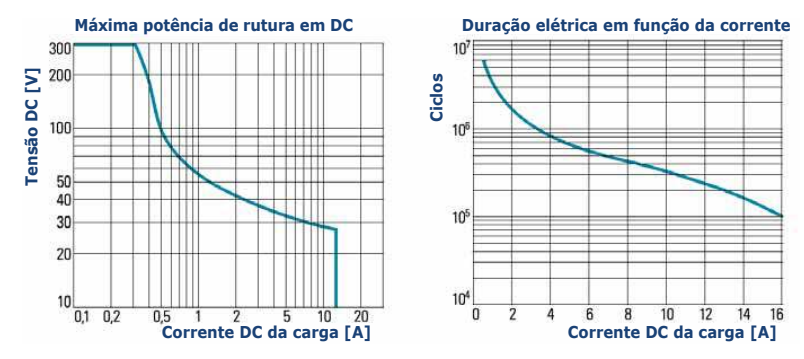

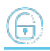

## <span id="page-3-0"></span>**1.1 Descrição das peças**

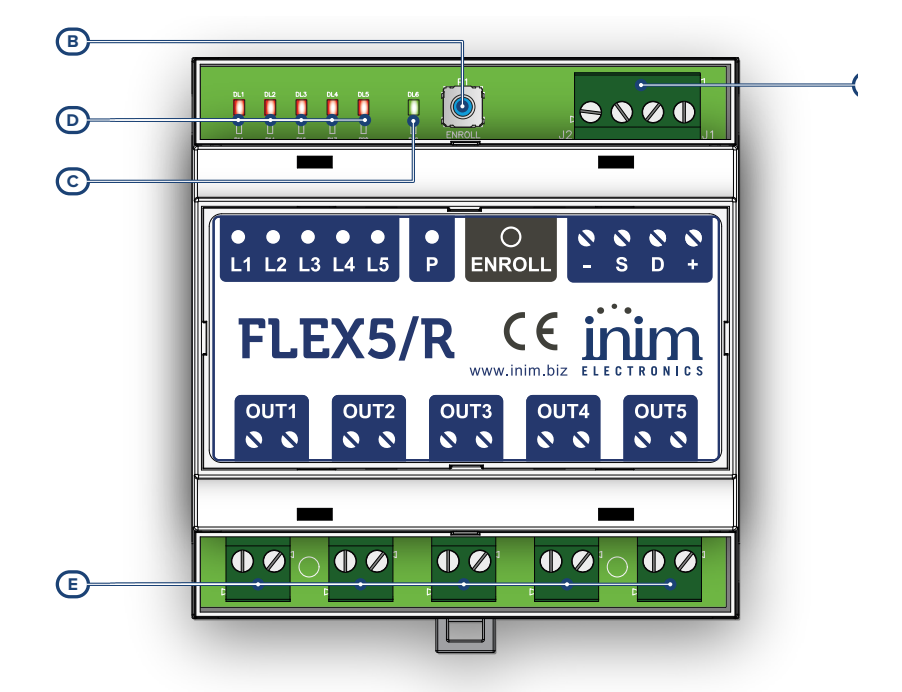

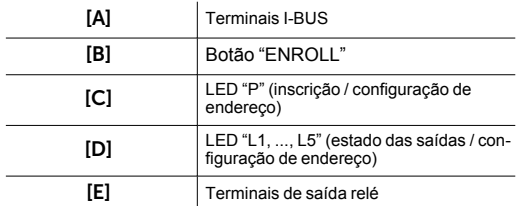

#### Sinalizações dos LEDs

O LED "P", em fase de inscrição automática da central, pisca rapidamente.

Os LEDs "L1, ..., L5", durante o normal funcionamento do dispositivo, indicam o estado das saídas:

- LED aceso, relé ativo
- <sup>l</sup> LED apagado, relé não ativo

Durante o procedimento de endereçamento manual os LEDs "P" e "L1, ..., L5" indicam o endereço do periférico, conforme a tabela fornecida no parágrafo de *[projeto do dispositivo](../../../../../../../Content/Flex5R/PT/Indirizzamento manuale.htm)*.

# <span id="page-4-0"></span>**1.2 Especificações técnicas de Flex5/R**

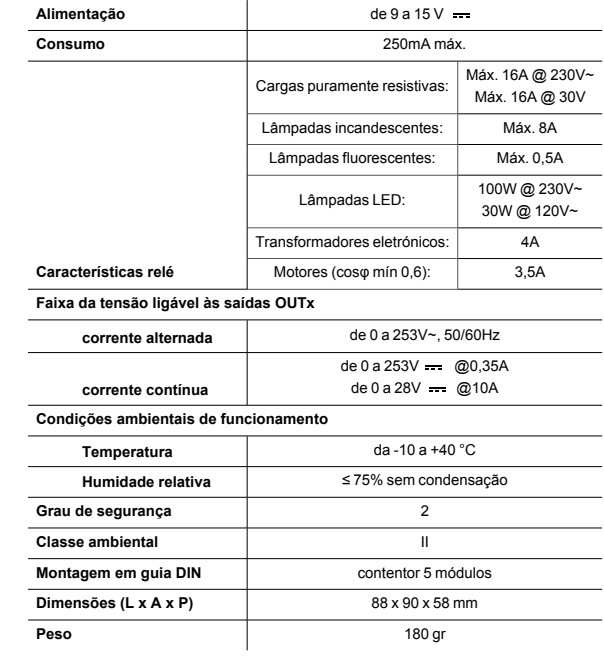

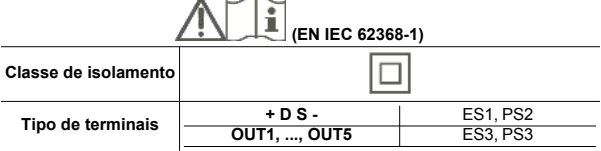

# <span id="page-5-0"></span>**2. Instalação de Flex5/R**

O dispositivo Flex5/R é compatível com a montagem em guias DIN.

Deve ser instalado no interior de um invólucro à prova de fogo com classe de inflamabilidade UL 94-5V.

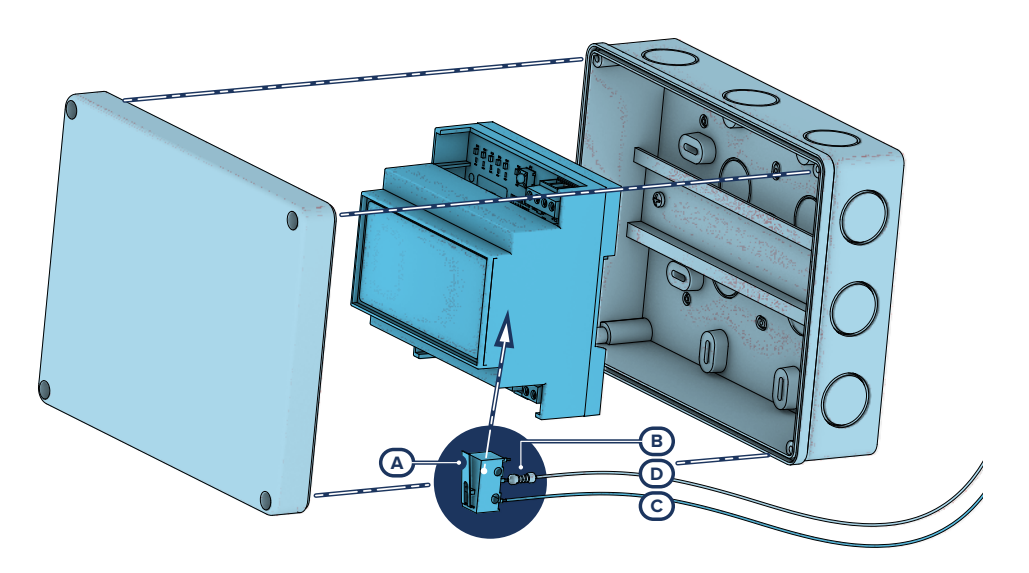

## <span id="page-5-1"></span>**2.1 Anti-sabotagem**

Os periféricos com os terminais à vista e que não dispõem de uma proteção anti-sabotagem podem ser dotados, de qualquer modo, de uma proteção intervindo no procedimento de montagem.

É necessário considerar que, para a conformidade com as normas, a proteção contra tamper deve estar instalada em todos os periféricos da central.

Fornecemos aqui indicações em um dos possíveis procedimentos a adotar. Este prevê a montagem de um microinterruptor no dispositivo, que sinalize a eventual tentativa de sabotagem, e uma consequente programação do terminal usado para tal contacto.

- 1. Obter um microinterruptor com, pelo menos, 2 contactos e normalmente aberto *[A]* (preferencialmente com 3 contactos: COM-NO-NC).
- 2. Usar um terminal e programá-lo como entrada, "24H", cuja descrição seja do tipo "Sabotagem", balanceado com resistência individual de 6K8Ω *[B]*, ciclos de alarme ilimitados, pertencente a uma área que seja visível em pelo menos um teclado.
- 3. Predispor 2 fios para conectar o microinterruptor ao terminal "24H".

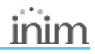

- 4. No microinterruptor:
	- <sup>l</sup> Individualizar o contacto comum (COM) e conectá-lo com um dos 2 fios ao terminal GND do terminal "24H" *[C]*.
	- <sup>l</sup> Individualizar o contacto normalmente aberto (NO, ou seja, o contacto que gera um curto-circuito entre o próprio contacto e o contacto COM quando a alavanca do microinterruptor for comprimida) e conectar uma extremidade da resistência de 6k8Ω *[D]*. A outra extremidade da resistência deve ser conectada ao fio que é conectado ao terminal "24H" de entrada.
- 5. Montar o microinterruptor para que, em condições normais, a alavanca do interruptor esteja comprimida.

Quando ocorrer uma tentativa de sabotagem, a alavanca liberta-se gerando a abertura do contacto que determina um alarme imediato no terminal "24H".

#### Nota

*É necessário considerar que as indicações acima ilustradas, aplicáveis em várias situações, devem ser sempre consideradas como referência de indicação e que os vínculos ou impedimentos mecânicos e elétricos devem ser atenciosamente avaliados pelo instalador a fim de obter a correta identificação de o tamper.*

# <span id="page-6-0"></span>**2.2 Ligações da placa Flex5/R**

Flex5/R como periférico, conecta-se à central por meio dos terminais à disposição "+ D S -".

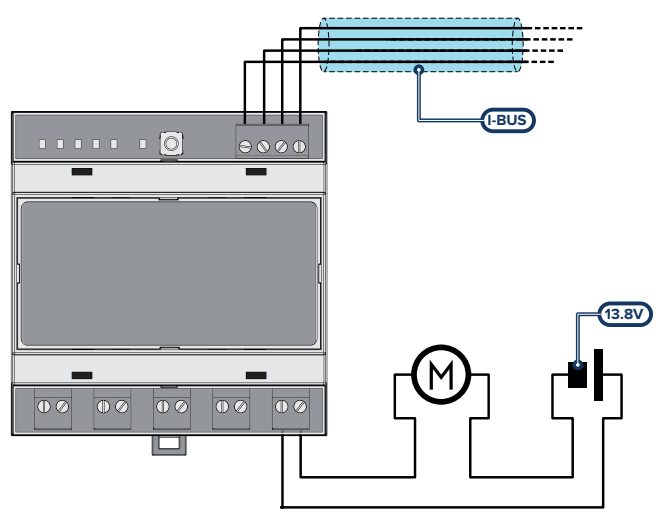

O uso da Flex5/R para a pilotagem de motores de persiana (motores assíncronos monofásicos bidirecionais) ocorre por meio do uso de 2 terminais.

Condição necessária é que as 2 saídas a utilizar tenham a função de bloqueio ativa entre si.

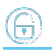

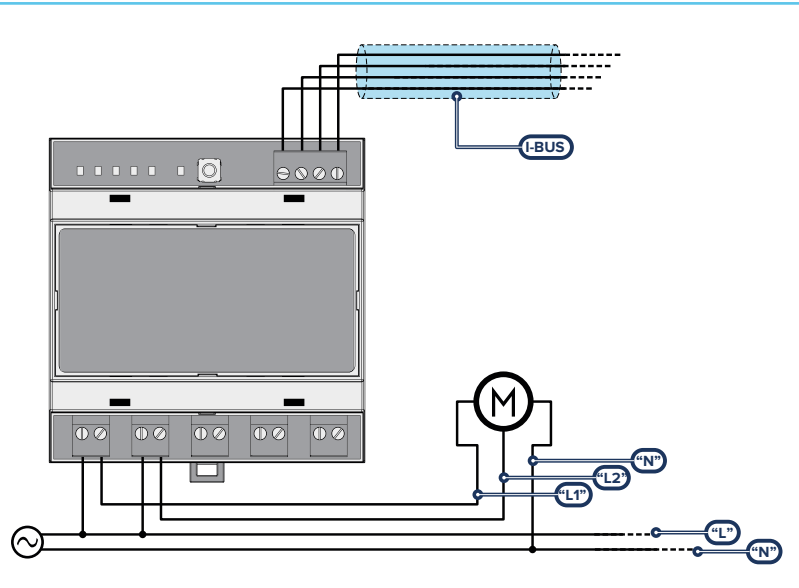

Os terminais que podem ter a função de bloqueio ativada entre si são:

- o par "OUT1" e "OUT2"
- o par "OUT3" e "OUT4"

#### Atenção!

*A linha de tensão de rede deve ser protegida por dispositivos de seccionamento e de proteção em conformidade com as normativas locais.*

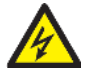

*O dispositivo de seccionamento deve ser facilmente acessível.*

*A distância entre os contactos deve ser de 3 mm, pelo menos.*

*O dispositivo de seccionamento aconselhado é um disjuntor termomagnético com curva de intervenção C e corrente nominal máxima de 16A.*

*A instalação à terra no estabelecimento deve ser realizado de acordo com as normas em vigor.*

*Durante a ligação da linha à tensão de rede, prestar a máxima atenção. Perigo de eletrocussão.*

# <span id="page-8-0"></span>**2.3 Conexão para a linha I-BUS**

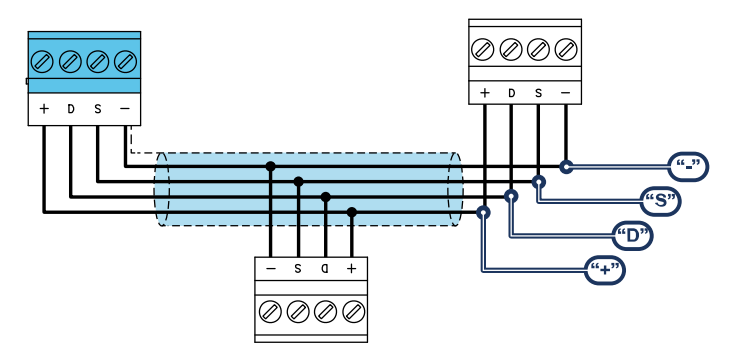

Os periféricos das centrais Inim Electronics devem ser conectados à unidade central através do I-BUS.

A conexão entre a central e seus periféricos é feita mediante um cabo blindado de 4 (ou mais) fios.

#### Atenção!

**A bainha deve ser conectada a um dos bornes de massa (ou GND) somente pelo lado da central e deve seguir todo o BUS sem ser conectada à massa em outros pontos.**

A conexão na central deve ser feita através dos terminais "**+ D S -**" presentes na placa mãe.

#### Dimensionamento

O dimensionamento da linha I-BUS, ou seja, a distribuição dos periféricos e o uso de cabos para conectálos, deve ser feita conforme vários fatores de projeto, de forma a garantir a difusão dos sinais dos condutores "**D**" e "**S**" e da alimentação fornecida pelos condutores"**+**" e "**-**".

Estes fatores são:

A absorção de corrente dos dispositivos conectados.

No caso de alimentação insuficiente da linha BUS aos periféricos e sensores (consultar a tabela das especificações técnicas), esta poderá ser fornecida também por alimentadores externos.

Tipos de cabos

A seção dos cabos utilizados influi sobre a dispersão dos sinais dos condutores.

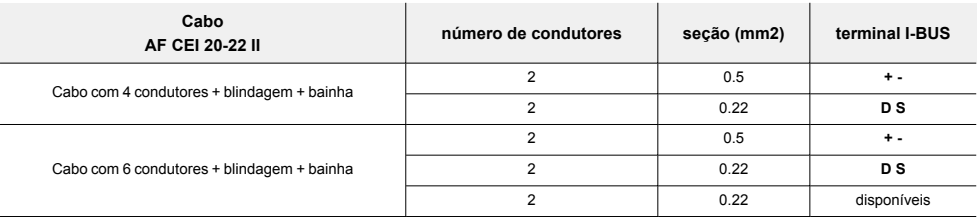

#### **Cabos aconselhados**

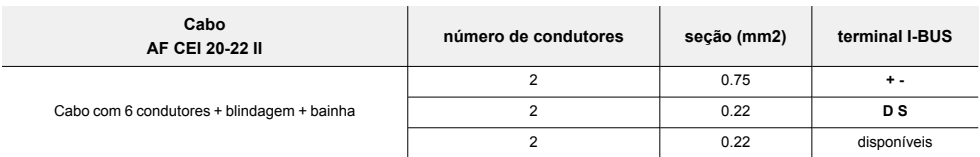

<sup>l</sup> Velocidade de comutação no BUS.

Este parâmetro é modificável utilizando o software de programação (38,4, 125 ou 250kbs).

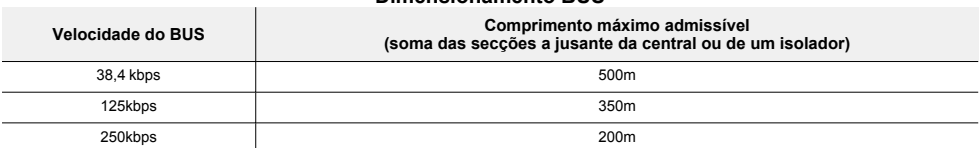

**Dimensionamento BUS**

<sup>l</sup> Número e distribuição de isoladores IB200.

Para aumentar a fiabilidade e a extensão do BUS é necessário usar os dispositivos isoladores.

## <span id="page-9-0"></span>**2.4 Projeto do Flex5/R**

Depois de ter realizado a instalação dos periféricos da central e tê-los conectado ao BUS, é necessário permitir à central de os reconhecer e distinguir para que possam ser configurados.

Isto é possível em primeiro lugar atribuindo um endereço a cada periférico.

O procedimento de endereçamento muda conforme o tipo do periférico. Os tipos disponíveis são:

- teclados (tanto com teclas e ecrã LCD, quer com ecrã tátil)
- leitores de proximidade (tanto autónomos, como integrados nos teclados)
- expansões (tanto com terminais de entrada/saída, como com relés)
- sirenes
- módulos domóticos
- termóstatos
- receptores via rádio

#### Atenção

**Periféricos de tipo diferente podem ter o mesmo endereço, enquanto periféricos do mesmo tipo devem ter obrigatoriamente um endereço diferente.**

**Os receptores via rádio devem ter endereços diferentes daqueles dos leitores e das expansões.**

Depois de ter atribuído todos os endereços é necessário realizar os procedimentos de aquisição dos periféricos por parte da central para os poder inserir na configuração do sistema controlado pela central.

#### <span id="page-9-1"></span>**2.4.1 Endereçamento de Flex5/R**

#### A partir do teclado

Digite o código (Instalador), PROGRAMAÇAO Inscrever

Neste secção é possível efetuar a aquisição em dois modos alternativos:

- <sup>l</sup> inserindo manualmente o código de série de 14 cifras indicado no contentor do dispositivo
- <sup>l</sup> pressionando o botão "ENROLL" do dispositivo

Após esta ação o dispositivo transferirá o código de série para a central.

#### Nota

*As letras do código inseridas devem ser todas maiúsculas.*

A central propõe o primeiro endereço livre para o tipo de periférico que foi identificado. O instalador pode modificar este endereço como desejar ou confirmar pressionando a tecla **OK**.

### <span id="page-10-0"></span>**2.4.2 Endereçamento da Flex5/R**

Em caso de configuração do dispositivo com centrais Inim Electronics que não suportem uma programação como aquelas acima descritas, é possível atribuir um endereço com um procedimento "manual".

Este método prevê o uso da tecla "ENROLL" e dos LEDs "L1", ..., "L5" e "P".

O número máximo de endereços configuráveis deste modo é 100.

O procedimento a seguir é o seguinte:

- 1. Pressionar e manter pressionado por 3 segundos o botão "ENROLL".
- 2. Depois de 3 segundos o dispositivo entra em modalidade de programação de endereço. O endereço atual é indicado pelos LEDs vermelhos em modalidade binária, como indicado na tabela em baixo.
- 3. A cada pressão do botão "ENROLL" o endereço aumenta em uma unidade. Pressionar o botão repetidamente até visualizar nos LEDs o endereço desejado.

Se se permanece inativo neste estado por mais de 10 segundos, o dispositivo sai autonomamente sem configurar o endereço selecionado.

4. Pressionar e manter pressionado por 3 segundos o botão "ENROLL" para confirmar o endereço selecionado.

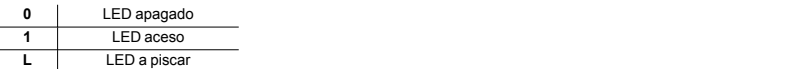

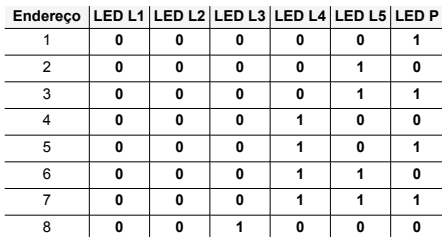

#### **Endereço LED L1 LED L2 LED L3 LED L4 LED L5 LED P Endereço LED L1 LED L2 LED L3 LED L4 LED L5 LED P**

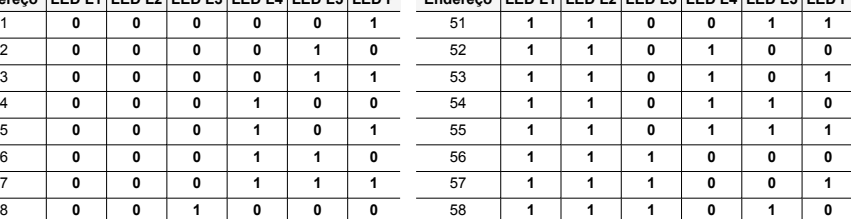

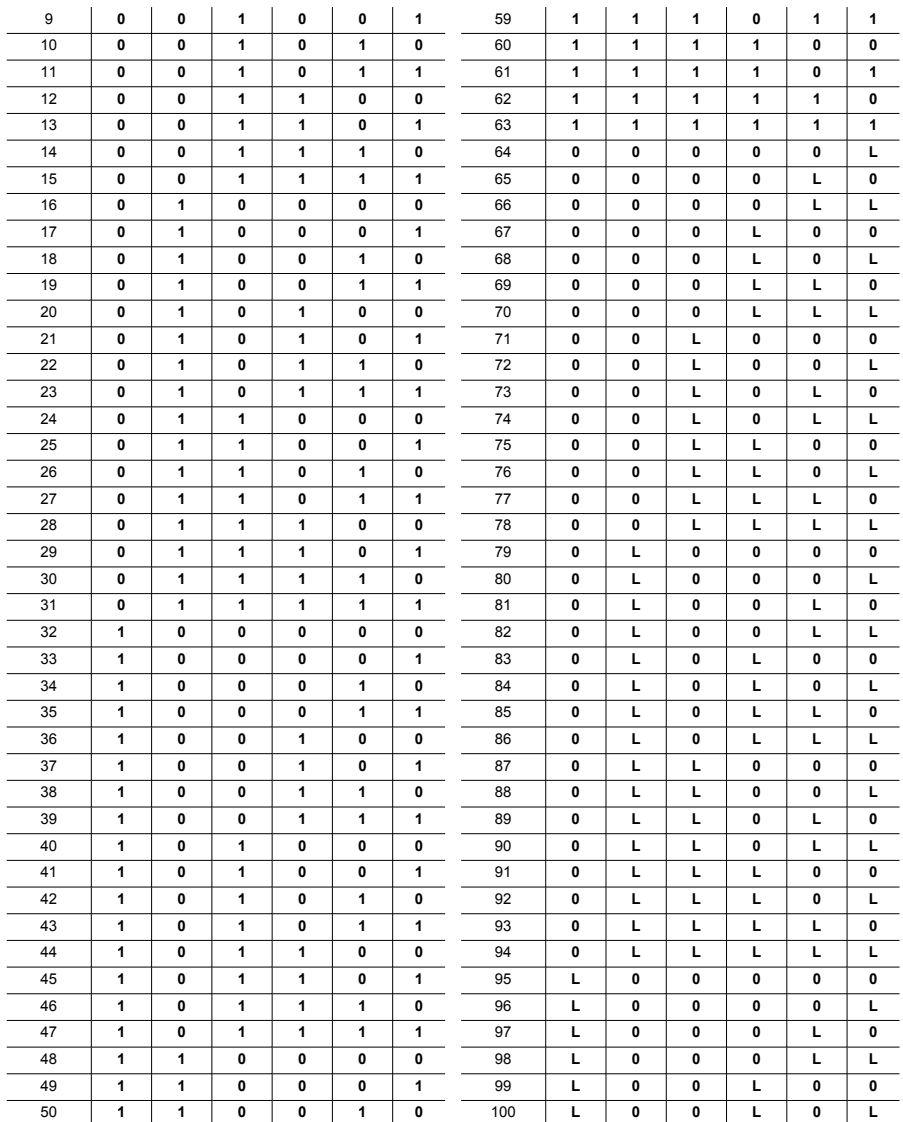

## <span id="page-11-0"></span>**2.4.3 Aquisição de Flex5/R**

As centrais Inim Electronics permitem a aquisição de periféricos com várias modalidades, podendo escolher entre procedimentos automáticos ou manuais e conforme o acesso do instalador ao sistema.

#### Automática, com central em "serviço"

Colocando a central em estado de "serviço" ativa-se automaticamente o procedimento de aquisição automática dos periféricos no BUS com periodicidade de 10 segundos.

Se o instalador configurou o endereço aos periféricos conectados ao BUS e, a cada 10 segundos, a central adquire os periféricos que encontra em configuração.

#### Automática, com o teclado

Alternativamente é também possível inicializar um procedimento de aquisição automática por meio do sequinte item do menu instalador:

Digite o código (Instalador), PROGRAMAÇAO Ajust.p.defeito, AutoAdqui.Perif.

#### Manual, a partir do software Prime/STUDIO

Depois de aberta a solução do sistema a ser projetado, clicar na tecla **Projeto** no menu à esquerda. Em seguida na secção à direita clicar na tecla **Adicionar dispositivo ao BUS**.

Abre-se uma janela onde é possível selecionar os dispositivos a configurar e adicioná-los à configuração.

Na secção à esquerda aumenta-se o número em correspondência com a tecla do tipo de dispositivo selecionado.

Para remover um dispositivo da estrutura, proceder do mesmo modo que para a adição, mas desselecionando o periférico que se deseja remover.

Alternativamente é possível aceder à secção de programação, clicando na respetiva tecla no menu à esquerda, e na lista que se apresenta clicar na tecla **Elimina** em correspondência da linha do dispositivo a ser eliminado.

#### Manual, a partir do software SmartLeague

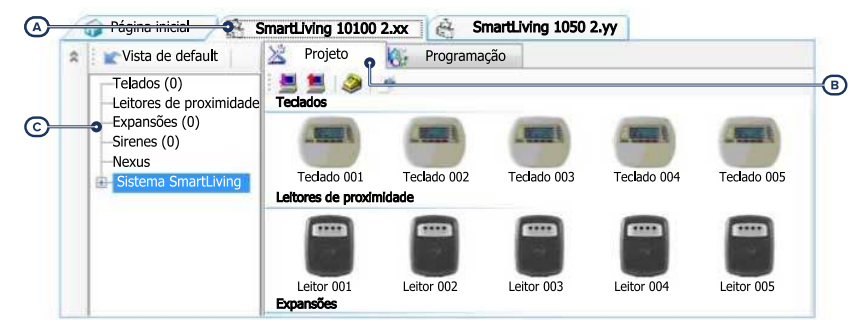

Depois de aberta a solução do sistema a ser projetado *[A]*, na ficha à direita "Projeto" *[B]*, é possível selecionar um ícone do tipo de periférico a configurar e arrastá-lo na parte desejada da estrutura ramificada à esquerda *[C]*.

Alternativamente, basta fazer duplo clique no ícone do periférico para acrescentá-lo à configuração.

Na árvore à esquerda aumenta-se o número em correspondência do tipo de dispositivo selecionado.

Para remover um componente da estrutura, selecioná-lo da árvore à esquerda e pressionar **CANC** no teclado do computador.

#### Manual, no teclado

A aquisição dos periféricos endereçados é possível habilitando os itens de menu acedendo à secção do menu instalador:

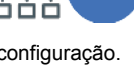

Digite o código (Instalador), PROGRAMAÇAO Expansores, Habilitaçoes

Nesta secção é possível adicionar o dispositivo em configuração ou eliminá-lo com as teclas  $\bullet \blacksquare$ " e  $\blacksquare$ ".

# <span id="page-14-0"></span>**3. Programação do Flex5/R**

A programação dos dispositivos Flex5/R, como periféricos da central Inim Electronics, pode ser efetuada tanto através do software como através do teclado.

# <span id="page-14-1"></span>**3.1 Programação das expansões**

## A partir do software

Clicando a tecla "Expansões" no menu à esquerda, na secção à direita aparecerá a lista de todas as expansões configuradas.

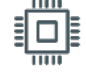

Seleccionando um destes itens, é possível configurar os parâmetros de um periférico

clicando na tecla  $\mathbb U$ 

#### A partir do teclado

Digite o código (Instalador), PROGRAMAÇAO Expansores, Selec.Periférico

Nesta secção é possível programar diversos parâmetros de cada expansão, após tê-la selecionada.

## <span id="page-14-2"></span>**3.1.1 Parâmetros das expansões**

#### **Parâmetros da expansão unitária**

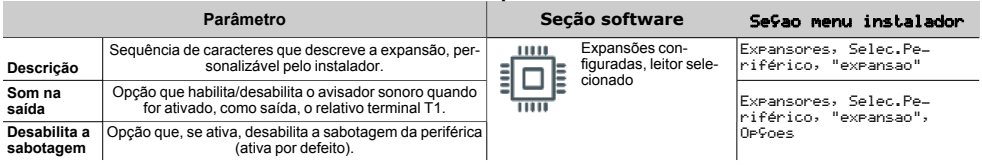

# <span id="page-15-0"></span>**4. Informações gerais**

# <span id="page-15-1"></span>**4.1 Sobre este manual**

**Código do manual:** DCMIINP0FLEX5R

**Revisão:** 101

**Copyright:**As informações contidas neste documento são de propriedade exclusiva da Inim Electronics S.r.l.. Não é autorizada qualquer reprodução ou modificação sem a prévia autorização por parte da Inim Electronics S.r.l.. Todos os direitos reservados.

## <span id="page-15-2"></span>**4.2 Dados do Fabricante**

**Fabricante:** Inim Flectronics S.r.l. **Sítio de produção:** Centobuchi, via Dei Lavoratori 10 63076 Monteprandone (AP), Italy **Tel.:** +39 0735 705007 **Fax:** +39 0735 734912 **e-mail** info@inim.biz **Sítio da internet:** www.inim.biz

O pessoal autorizado pelo fabricante a reparar ou substituir qualquer parte do sistema é autorizado a intervir apenas em dispositivos comercializados com a marca Inim Electronics.

## <span id="page-15-3"></span>**4.3 Declaração de Conformidade UE**

O fabricante, Inim Electronics S.r.l., declara que o tipo de aparelho rádio Flex5/R é conforme com a diretiva 2014/53/UE. O texto completo da Declaração de Conformidade UE está disponível no seguinte endereço Internet: www.inim.biz.

# <span id="page-15-4"></span>**4.4 Garantia**

Inim Electronics S.r.l. garante ao comprador original que este produto estará livre de defeitos de material e mão de obra para a sua utilização normal durante um período de 24 meses.

Como a Inim Electronics não faz a instalação de este produto de forma directa e devido à possibilidade de que o produto seja utilizado com outros equipamentos não aprovados pela Inim Electronics, não podemos garantir o produto contra a perda de qualidade, desempenho, degradação ou por danos que sejam resultado do uso de produtos, peças ou outros elementos substituíveis (como os consumiveis) que não tenham sido fabricados ou recomendados pela Inim Electronics. A obrigação e a responsabilidade do Vendedor sob esta garantia está expressamente limitada à reparação ou substitução, conforme o critério do Vendedor, dos produtos que não cumpram as especificações. Em nenhum caso, a Inim Electronics será responsável perante o comprador o perante terceiros, por qualquer perda ou dano, direta ou indiretamente, decorrente do uso ou acidente, incluindo, de forma ilimitada, qualquer prejuízo por cesse de lucros, bens roubados ou reclamações de terceiros, ocasionados por produtos defeituosos, pela instalação ou pela utilização imprópria ou incorrecta deste produto.

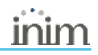

Esta garantia é aplicável somente para defeitos nas peças e mão de obra que correspondam à utilização normal. Não cobre danos causados por utilização imprópria ou negligente, incendios, cheias, vendavais ou relâmpagos, actos de vandalismo, utilização e desgaste.

A Inim Electronics S.r.l. poderá optar entre a reparação ou a substituição dos produtos com defeitos. A utilização indevida ou com fins diferentes aos aqui mencionados causará a anulação desta garantia. Para obter mais informação sobre esta garantia, entre em contacto com o distribuidor autorizado ou visite a nossa página web.

# <span id="page-16-0"></span>**4.5 Garantia limitada**

Inim Electronics S.r.l. não será responsável perante o comprador nem nenhuma outra pessoa, pelos danos causados pelo armazenamento inadequado, nem pela manipulação ou má utilização deste produto.

A instalação deste Produto deve ser feita exclusivamente por pessoas indicadas pela Inim Electronics. A instalação deve ser feita de acordo com as nossas instrucões no manual do produto.

# <span id="page-16-1"></span>**4.6 Documentação para os utilizadores**

Declarações de Desempenho, Declarações de Conformidade e Certificados relativos aos produtos Inim Electronics S.r.l. podem ser descarregados gratuitamente no endereço da internet www.inim.biz, acedendo à área reservada e seleccionando «Certificações» ou requisições ao endereço e-mail info@inim.biz ou solicitados, por correio normal, ao endereço indicado neste manual.

Os manuais podem ser descarregados gratuitamente no endereço da internet www.inim.biz, após ter-se autenticado com as próprias credenciais, diretamente acessando a página de cada produto.

# <span id="page-16-2"></span>**4.7 Eliminação do produto**

#### **Documento informativo sobre a eliminação dos equipamentos elétricos e eletrónico (aplicável nos Países com sistemas de recolha seletiva**

O símbolo do bidão barrado presente na aparelhagem ou na embalagem indica que o produto deve ser recolhido separadamente dos outros detritos no final de sua vida útil. Portanto, o utilizador deverá entregar o equipamento cuja vida útil terminou aos centros de recolha seletiva dos resíduos eletrotécnicos e eletrónicos da própria zona. Como alternativa à gestão autónoma é possível entregar o equipamento a eliminar ao revendedor, ao adquirir um novo equipamento de tipo equivalente. Junto aos revendedores de produtos eletrónicos cuja superfície de venda seja de pelo menos 400 m2 , para além disso é possível entregar gratuitamente, sem obrigação de compra, os produtos eletrónicos a eliminar com dimensões inferiores a 25 cm. A recolha seletiva adequada para a ativação sucessiva da aparelhagem entregue à reciclagem, tratamento e eliminação compatível com o ambiente contribui para evitar possíveis efeitos negativos no próprio ambiente e para a saúde, favorecendo a reutilização e ou reciclagem dos materiais com os quais a aparelhagem é composta.

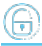

# inim

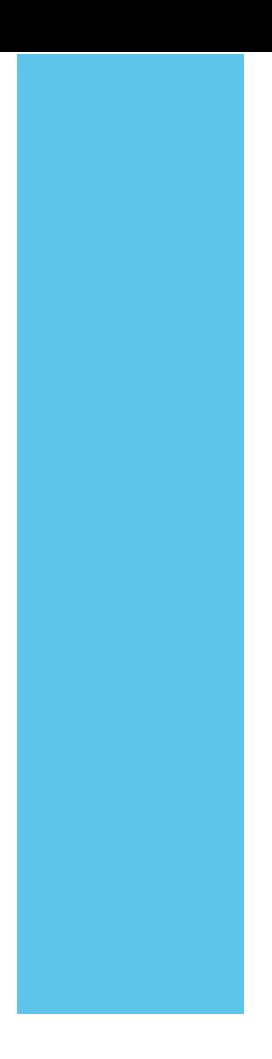

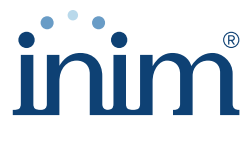

**Evolving Security** 

**Inim Electronics S.r.l.**

Via dei Lavoratori 10, Loc. Centobuchi 63076 Monteprandone (AP) I TALY Tel. +39 0735 705007 \_ Fax +39 0735 704912

info@inim.biz \_ **www.inim.biz**

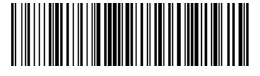

DCMIINP0FLEX5R-101-20210526